# **Student Access to MyEdBC (MyEducationBC)**

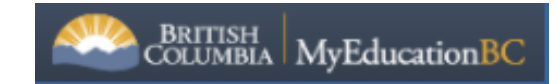

MyEducationBC is our provincial student information system/database. For students and their families, the 'Parent/Student Portal' provides access to:

- o Report Cards
- o Schedules
- o Course Selections (when the selection window is open)

All students in NVSD44 have access to MyEd however, usernames and passwords are unique to this system.

# **Accessing MyEd**

- 1. Navigate to [www.myeducation.gov.bc.ca/aspen](http://www.myeducation.gov.bc.ca/aspen) (do not google as you may get an incorrect link)
- 2. In the dialog box
	- a. Enter your *username* (usually your pupil#nv ie. *124432nv*)
	- b. The first time you access the system, you will be provided with a one-time use temporary password such as *TIDY456loam.*
		- i. When you enter your username and temporary password, you will receive a "*password has expired*" message. Follow the prompts to create your new password as below.
	- c. Your password is set by you and must have the following parameters.
		- *i. Between 8 and 14 characters*
		- *ii. At least one upper case and one lower case letter*
		- *iii. At least one numeral*
		- *iv. At least one symbol (ie. #, \$ or \_)*
		- *v. Cannot contain whole or part of you actual name or pupil number*
	- d. If you have forgotten you password, you can request a temporary, one-time use password by clicking on the "*I forgot my password*" link. In general, you will have set your primary email address when you logged into MyEd your first time during course selection. If you cannot remember your primary email and/or security question answer, you will need to request a reset from the school; see your grade administrator or counsellor who can help you submit a request.
	- e. NOTE: MyEd passwords expire every 90 days and you will be prompted to create a new one. It is recommended that you create a password system to renewing your password ie. *Summer#1, Summer#2, Summer#3*, etc.

# **Report Cards**

PDF's of your report card will be located in the '*Published Reports*' frame. Report cards only remain on MyEd until the July of each year. Print or save a digital copy for your records.

# **Published Reports**

#### **Filename**

- Report Cards Middle Years and Secondary
- Report Cards Middle Years and Secondary

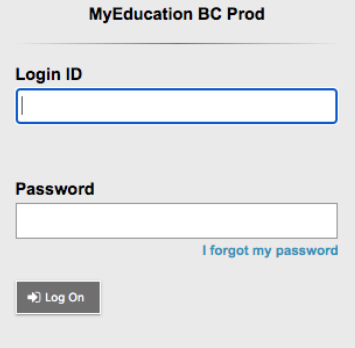

# **Changing your Settings**

From within the system, you can change your password, security question, personal email at any time. Click on your '*name*' in the upper right part of the window to see the '*Set Preferences*' drop-down. Choose the '*Security*' tab and make edits as needed.

# **Checking your schedule**

Click on the "*Family*" tab along the top left of the window. From there you can review your info in the system using the various 'side tabs'. The *Schedule* side tab is where you can see you current schedule, and where you will enter your next year *requests* once the course selection window is open.

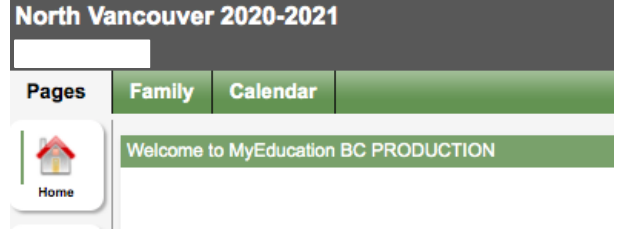